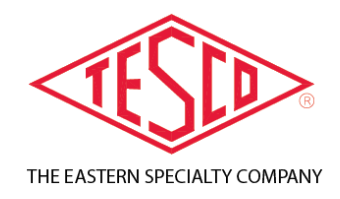

# **CAT. 1039 TESCO SAFETY DISCONNECT DEVICE (SDD)**

**User's Guide**

**TUG-1039-2020-V1.0.32 R-**

**© 2020 TESCO -** The Eastern Specialty Company

**All Rights Reserved.** 

**Specifications are subject to change without prior notice.**

# **TABLE OF CONTENTS**

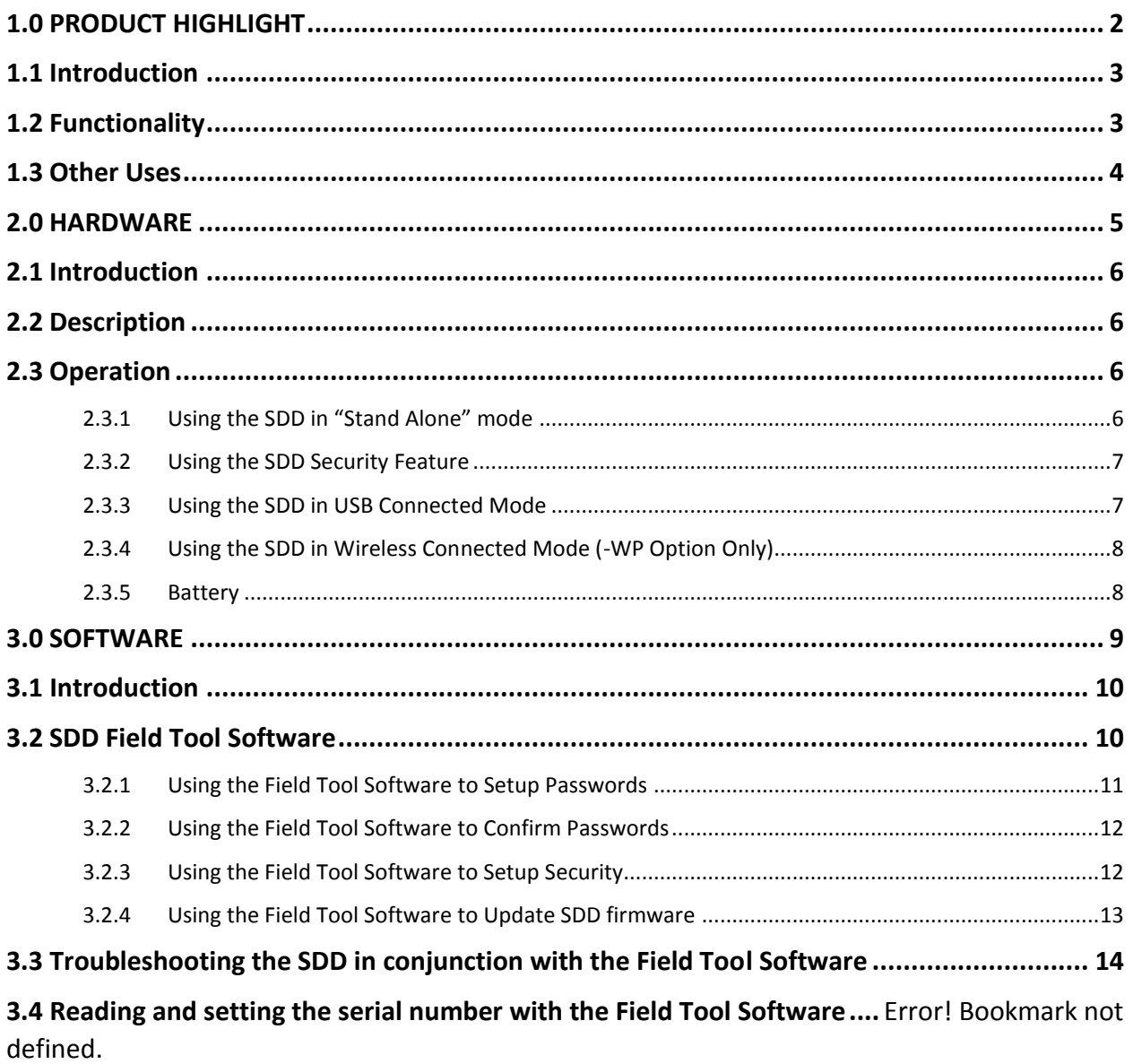

 $\mathbf{1}$ 

# 1.0 PRODUCT HIGHLIGHT

<span id="page-2-0"></span>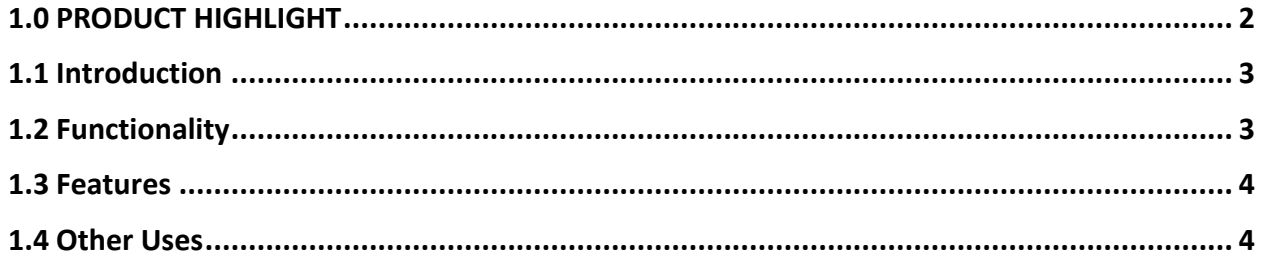

## <span id="page-3-0"></span>**1.1 Introduction**

This section describes the functionalities and features of the Safety Disconnect Device (SDD).

# <span id="page-3-1"></span>**1.2 Functionality**

**TESCO's** portable Safety Disconnect Device (Catalog No. 1039) allows you to safely disconnect power using the meter's remote disconnect from the palm of your hand without removing the meter from the socket. This Safety Disconnect Device can also be used as a meter probe.

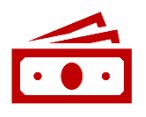

**COST EFFICIENT:** Perform Disconnect Testing without the need for more expensive test equipment in the lab.

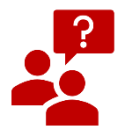

**EASY TO USE:** The device will light up when you align the device with the meter, letting you know it's working. LEDs show status of Safety Disconnect Device.

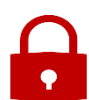

**SAFE and SECURE:** Utilities download a security password through a PC interface to the Safety Disconnect Device. The Safety Disconnect Device now has a built-in security feature that will disable the device if lost or stolen. The user can only use the device if they know the customized 5-keypress sequence.

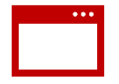

**CONVENIENT and PORTABLE:** TESCO's ergonomic design fits in the palm of your hand during use and can be stored in a toolbox in your work truck.

### <span id="page-4-1"></span>**1.3 Features**

- Compatible with GE/Aclara, Landis + Gyr, and Itron meters with a disconnect
- Open and close the remote disconnect switch on meters with an optical port
- Leave the meter in the socket during disconnect/reconnect
- Allow meter to be installed with switch open for safety and arcing (allowing the installer to set the meter without worry of fault on load side)
- Save time and money sending techs out in the field
- Read meter serial number or meter ID and Firmware version

## <span id="page-4-0"></span>**1.4 Other Uses**

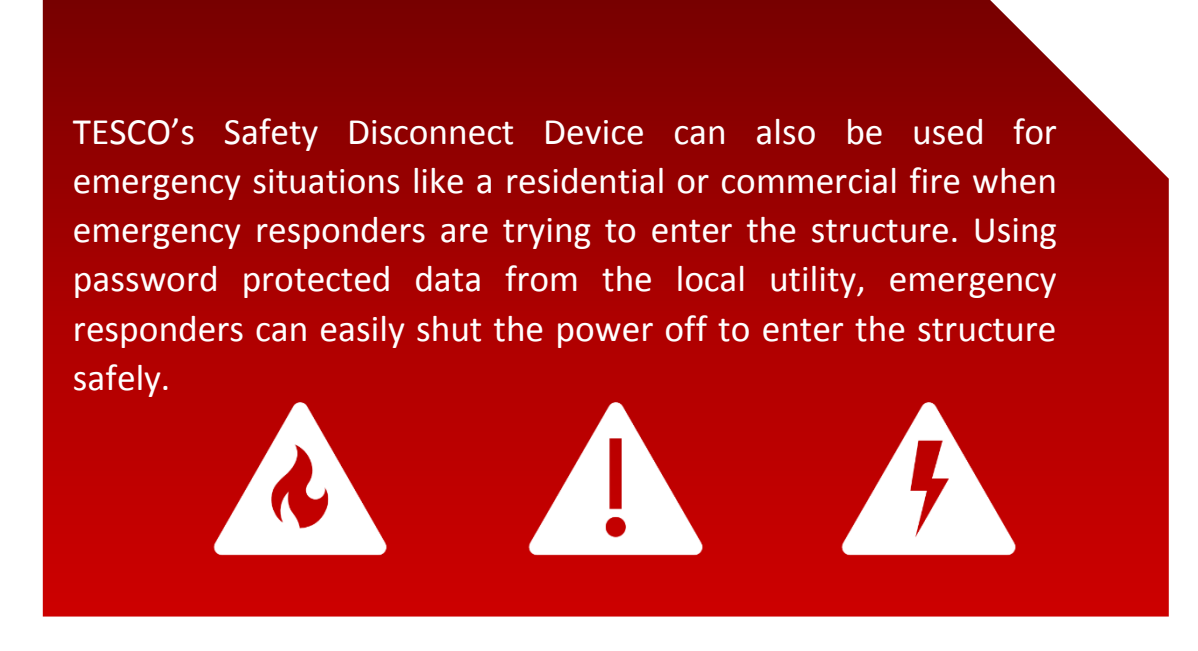

TESCO's Safety Disconnect Device can also be used as a meter probe for any manufacturer's meter.

# 2.0 HARDWARE

<span id="page-5-0"></span>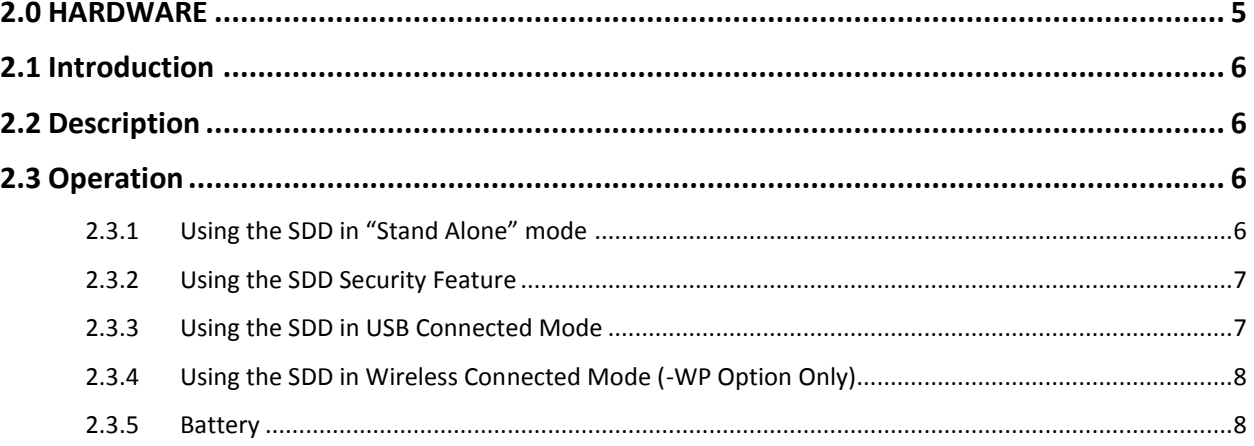

5

## <span id="page-6-0"></span>**2.1 Introduction**

This section describes the hardware and multiple operations of the Safety Disconnect Device (Cat 1039 - SDD).

## <span id="page-6-1"></span>**2.2 Description**

The SDD contains a lithium Ion rechargeable battery. When a USB cable is attached, the smart charging circuit charges the battery. In this mode, the unit will stay active if the USB cable is attached. When the USB cable is removed, the unit will stay active for 2  $\frac{1}{2}$ minutes. The unit completely powers down after this time out, conserving battery charge.

The middle button turns the unit ON, allowing use of the connect/disconnect buttons described below. In battery powered mode, the unit will remain operational for 2 ½ minutes after the last activity. Note that the battery-save mode will not be initiated

while you are connected in "USB Connected Mode".

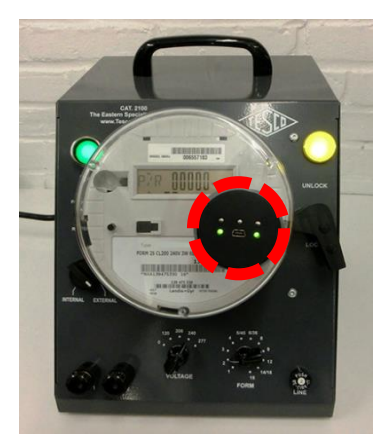

*Figure 1 Safety Disconnect Device with Cat. 2100*

## <span id="page-6-2"></span>**2.3 Operation**

#### **2.3.1 Using the SDD in "Stand Alone" mode**

<span id="page-6-3"></span>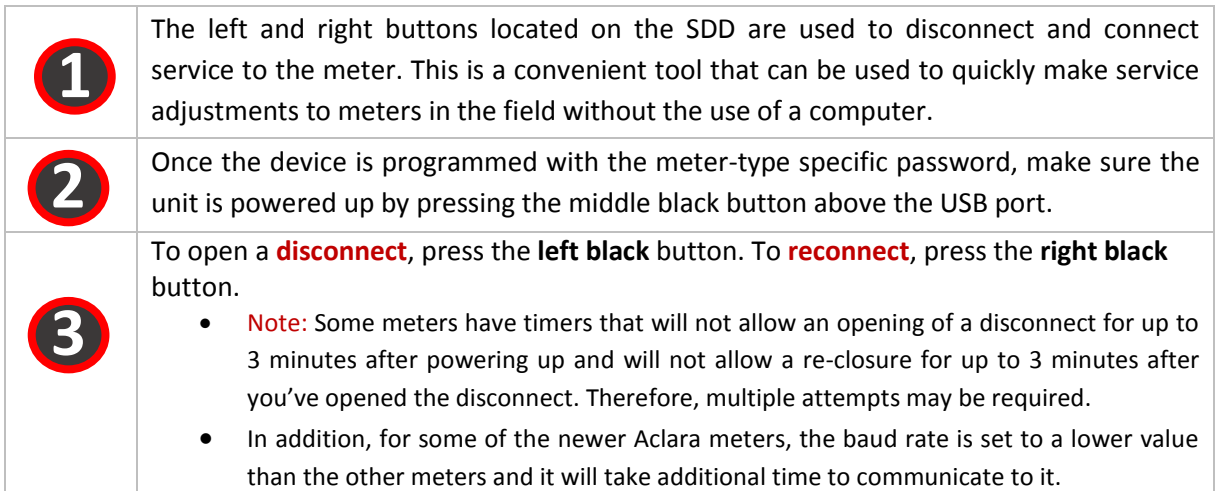

**6**

### <span id="page-7-0"></span>**2.3.2 Using the SDD Security Feature**

If the security feature is enabled (**refer to Chapter 3.2.3**), and a keypress sequence programmed in, the SDD cannot be operated after going into battery save mode until the user presses the programmed key sequence. The operation is as follows:

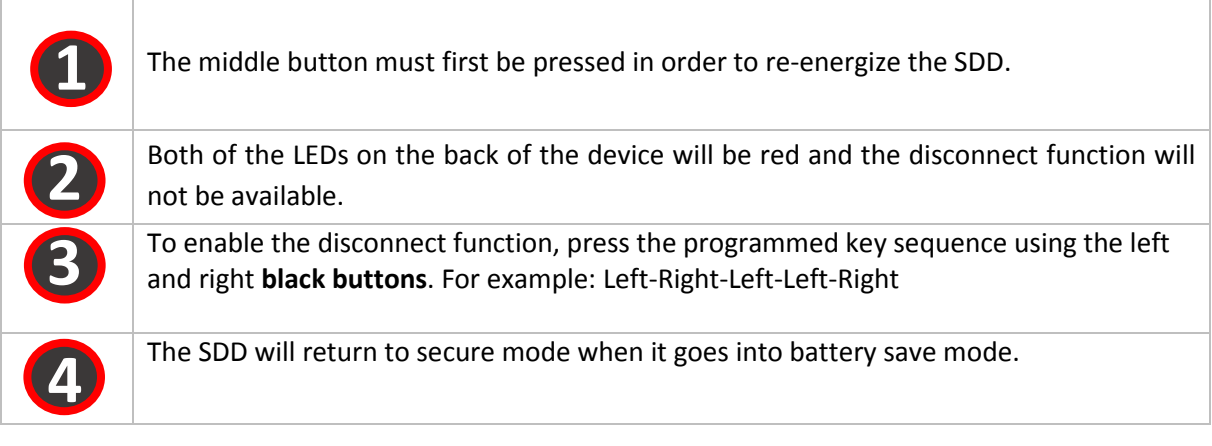

### <span id="page-7-1"></span>**2.3.3 Using the SDD in USB Connected Mode**

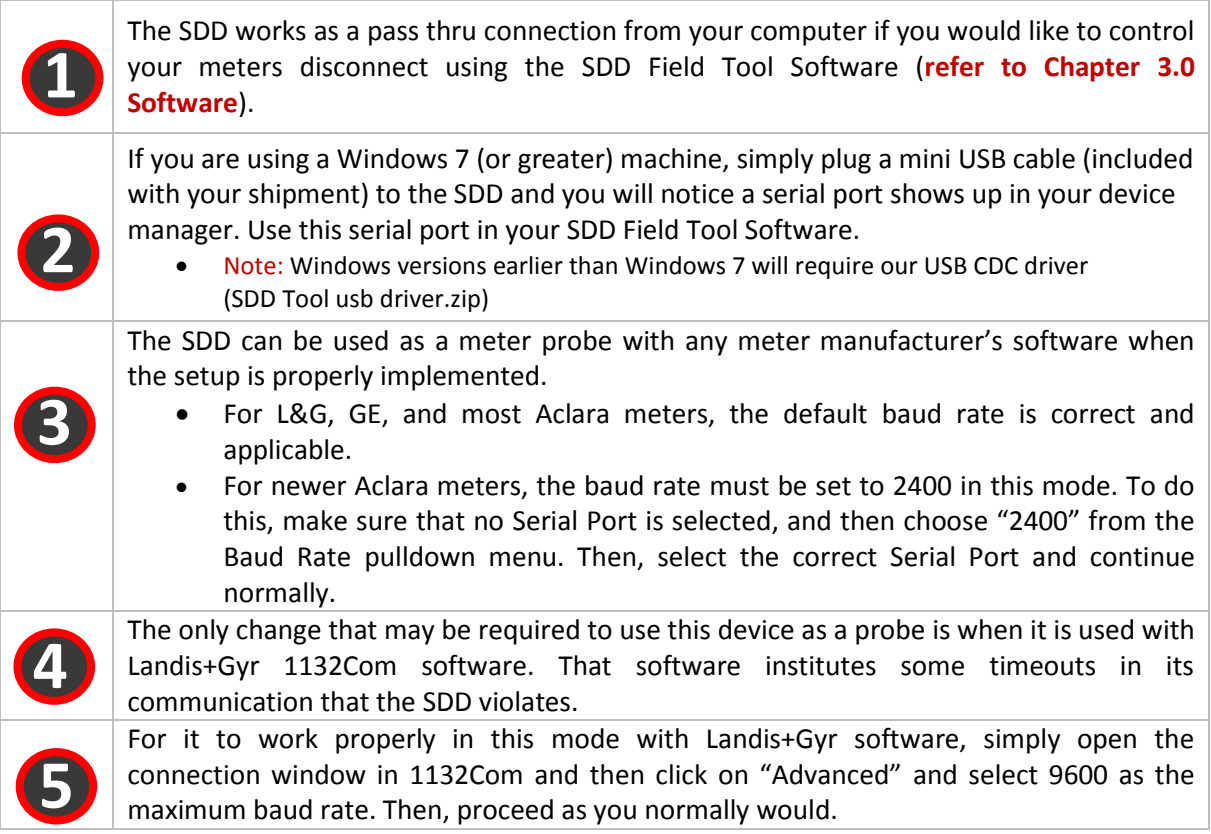

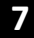

#### <span id="page-8-0"></span>**2.3.4 Using the SDD in Wireless Connected Mode (-WP Option Only)**

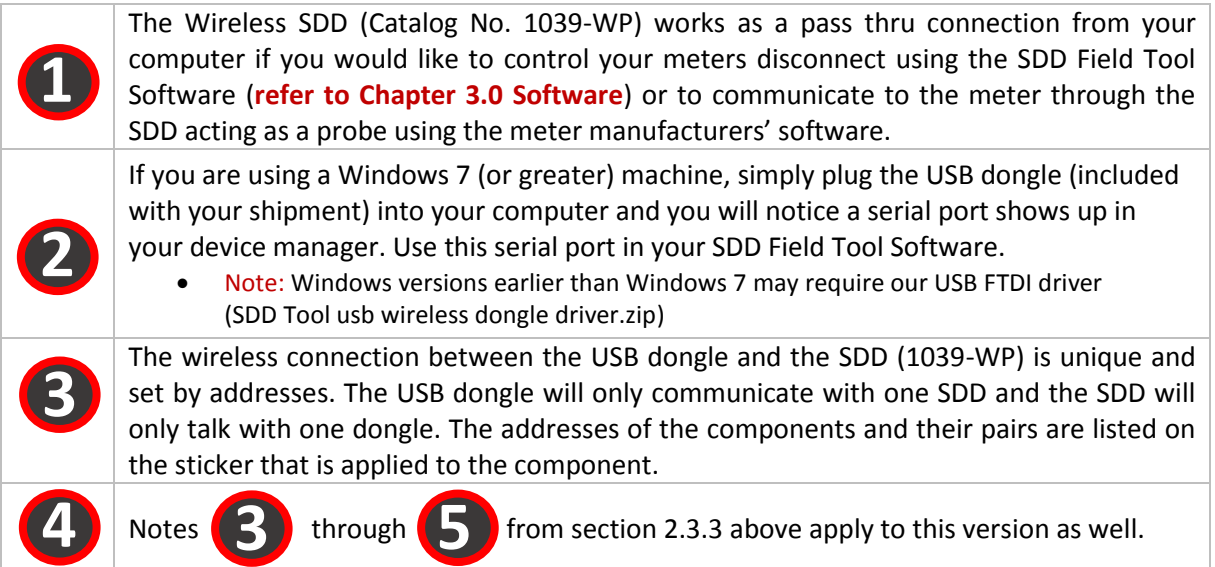

#### <span id="page-8-1"></span>**2.3.5 Battery**

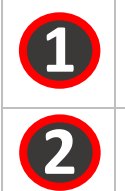

The SDD has a 1Amp-hour Polymer Li-Ion battery in it. The battery is rechargeable through the USB port. It will take a maximum of 5 hours to charge if completely discharged.

The battery uses approximately 1mA-h per button press (1 close or 1 open), so it should last about 1000 operations before needing to be re-charged.

# **3.0 SOFTWARE**

<span id="page-9-0"></span>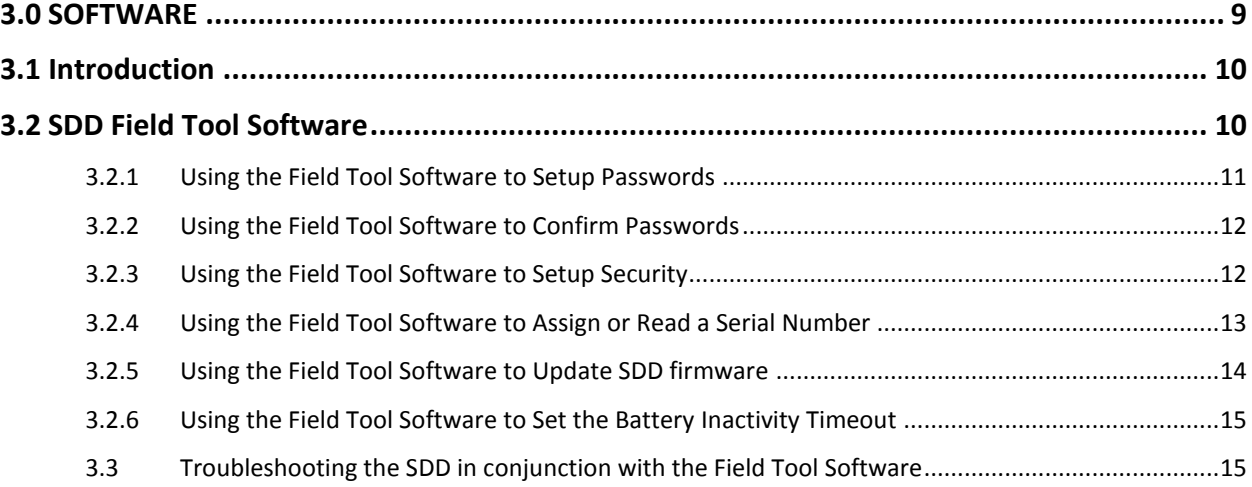

**9**

### <span id="page-10-0"></span>**3.1 Introduction**

This section describes the software field tool of the Safety Disconnect Device (SDD) and how to troubleshoot the Safety Disconnect Device using the SDD Field tool software.

## <span id="page-10-1"></span>**3.2 SDD Field Tool Software**

The SDD Field tool software is mainly used to pre-load the SDD with passwords for GE/Aclara, L+G, and Itron meters. In addition, the software gives the user the ability to upgrade the firmware on the SDD unit, and setup the security feature. The software also can read general manufacturer information from the meter and both set and read the stored serial number on each SDD for your inventory purposes. The software also allows the service to be disconnected and reconnected on the connected meter. See below for a screen shot of the SDD Field Tool:

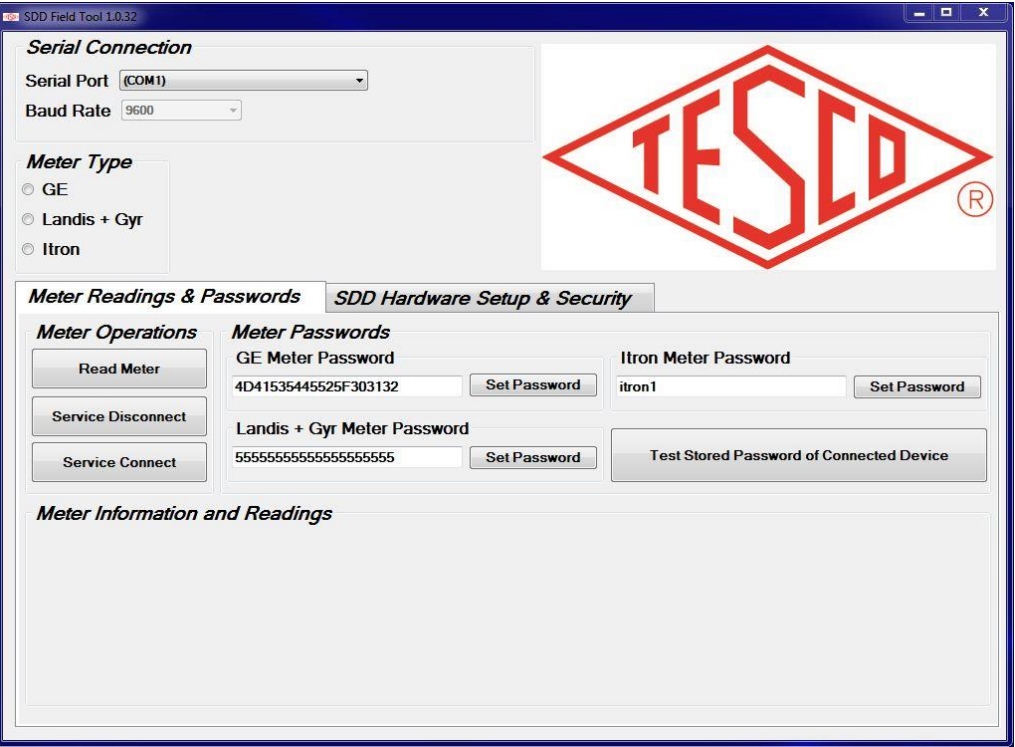

When the SDD Field Tool reads the meter, it automatically populates the "Meter Type" field and adjusts its communications protocols based on the connected meter type.

The "Set Password" field above is used to set a stored password for each of the meter manufacturers listed. Currently, there is only the ability to store one per manufacturer type. The SDD Field Tool saves these passwords for its own use in pass through mode. It also forwards these passwords o the SDD which is saved for "stand alone" mode.

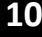

## <span id="page-11-0"></span>**3.2.1 Using the Field Tool Software to Setup Passwords**

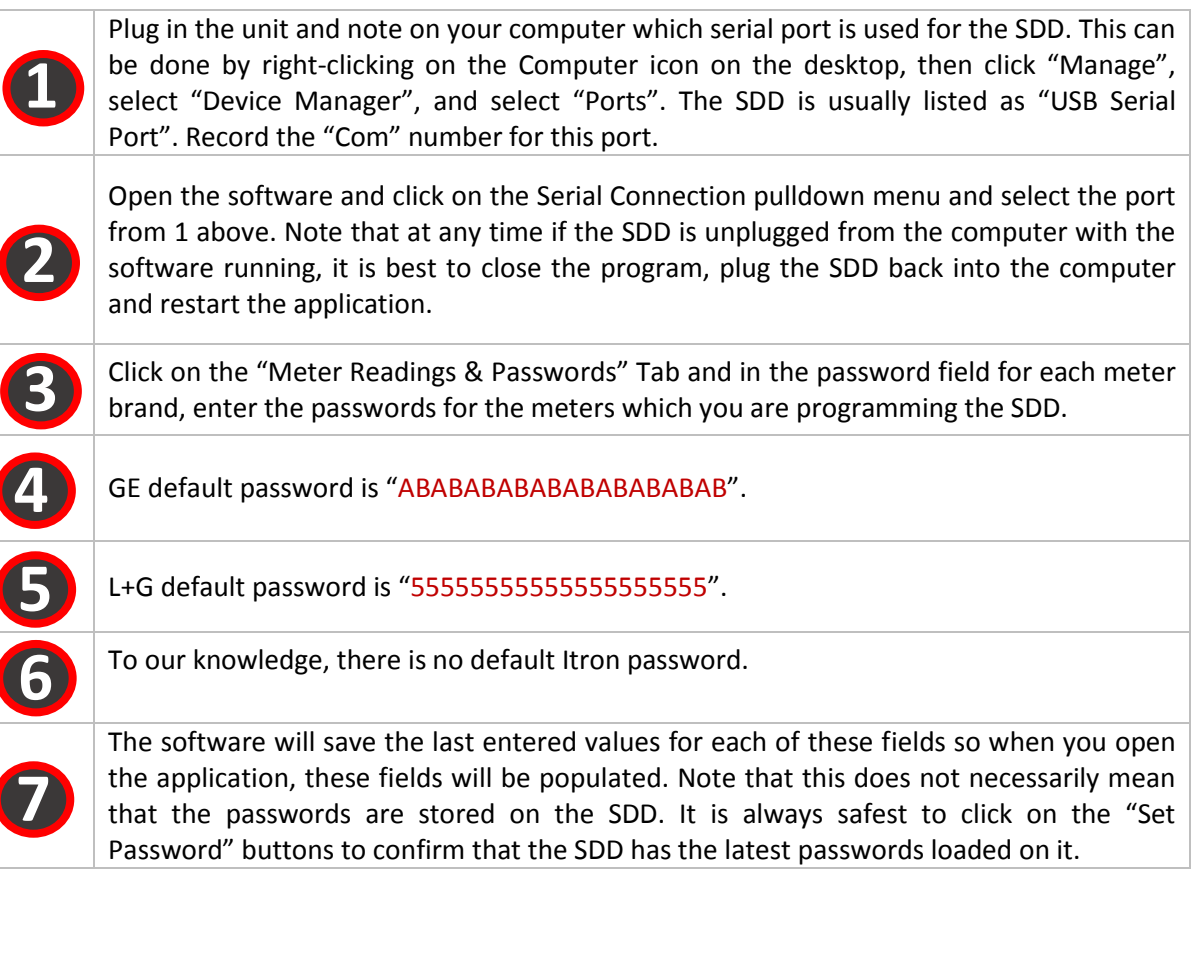

**1**

**2**

#### <span id="page-12-0"></span>**3.2.2 Using the Field Tool Software to Confirm Passwords**

With the SDD plugged into a computer using the Field Tool Software in USB connected mode, you can click on the "Test Stored Password on Connect Device" button to confirm that the password set in the software and on the SDD is correct for the meter being tested.

This will help determine what the problem is if the SDD is not opening or closing the disconnect.

- This function is only available to the GE/Aclara and Itron meters.
- Note: When using this function on some Aclara meters, the baud rate may have to be changed to 2400 (see "Using the SDD in USB Connected Mode"). L+G has disabled this function.

#### <span id="page-12-1"></span>**3.2.3 Using the Field Tool Software to Setup Security**

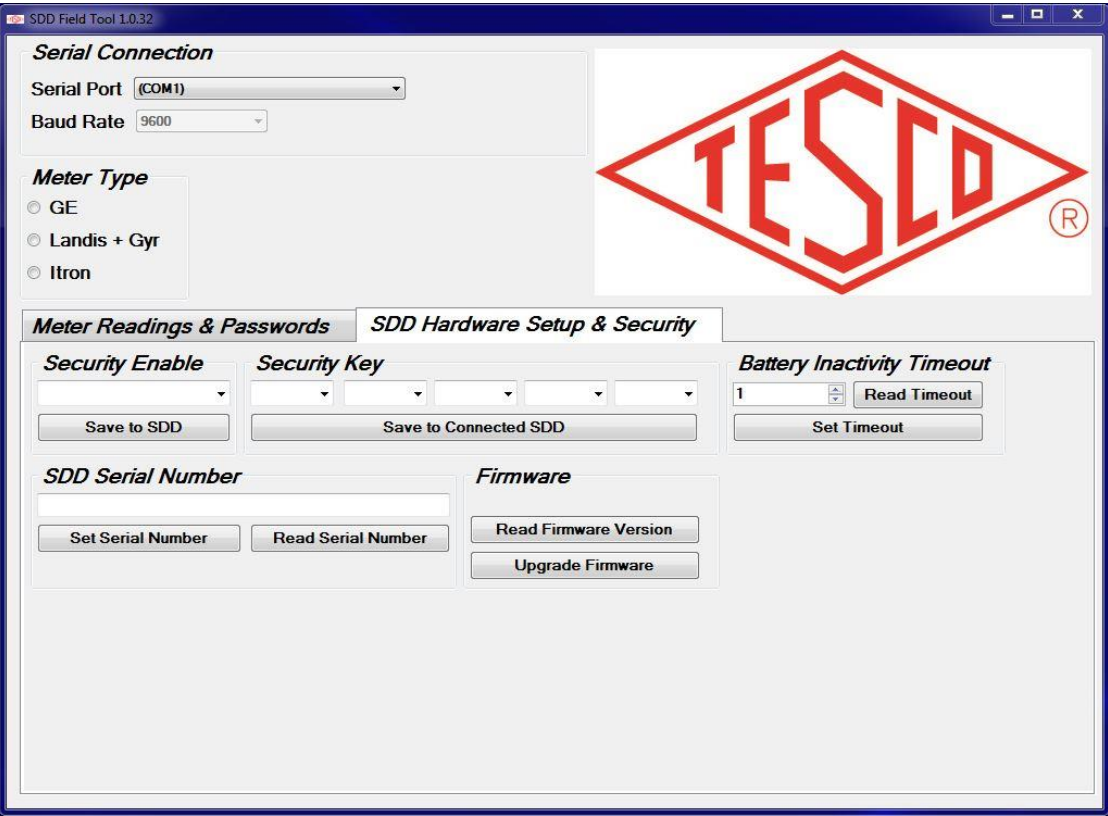

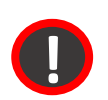

**1**

**The settings in this section MUST be done without the SDD being mounted to a meter. Failure to do so may prevent the function from working properly.**

Plug in the unit and note on your computer which serial port is used for the SDD. This can be done by right-clicking on the Computer icon on the desktop, then click "Manage", select "Device Manager", and select "Ports". The SDD is usually listed as "USB Serial Port". Record the "Com" number for this port.

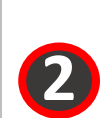

Open the software and click on the Serial Connection pulldown menu and select the port from 1 above. Note that at any time if the SDD is unplugged from the computer with the software running, it is best to close the program, plug the SDD back into the computer and restart the application.

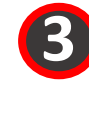

Click on the "SDD Hardware Setup & Security" tab. If you desire the security feature to be enabled, click on the pull down menu under "Security Enable" and select "Enabled", otherwise, leave blank or select "Disabled". Click on "Save to SDD" to store your selection on the SDD.

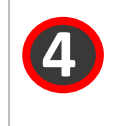

If you've enabled the security, look under the "Security Key" heading at the 5 setup boxes. In each of the pull-downs, there is a selection of either right or left. Choose the 5 keypress options desired. Click on "Save to Connected SDD" to store your selection on the SDD.

## <span id="page-13-0"></span>**3.2.4 Using the Field Tool Software to Assign or Read a Serial Number**

The SDD has the ability to store an internal serial number that can be assigned to the unit by

the customer. This serial number can also be retrieved at a later date.

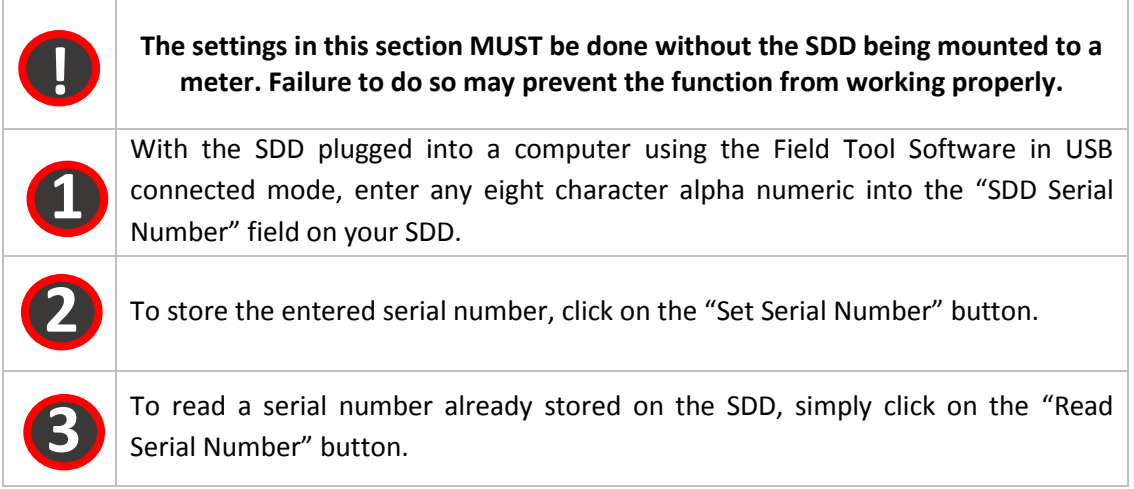

#### <span id="page-14-0"></span>**3.2.5 Using the Field Tool Software to Update SDD firmware**

If a new firmware version is available for the SDD, TESCO will contact you so that the updated file can be transmitted or sent to you, based on your preferred method of transmittal. Typically, this can be done through email, DropBox transfer, or simply delivered to you on a thumb drive. Upon receiving the updated firmware file (will be named OVIE\_RADIO.production <rev>.hex – where <rev> will be the latest revision number), you will need to store the file on a computer that is set up to run the Field Tool Software.

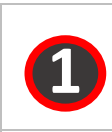

With the SDD plugged into a computer using the Field Tool Software in USB connected mode, click on the "Read Firmware Version" button to confirm the firmware version currently loaded on your SDD.

Once you've confirmed that the version you've been sent is newer than the version that is currently on the device, click the "Upgrade Firmware" button to begin the process.

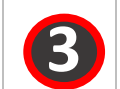

**2**

This will open a navigation window to allow you to select the new firmware file. Click "Open" to select the file and start the process.

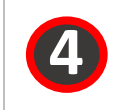

Once the process is completed, close the Field Tool Software, then restart it and connect to the SDD. Confirm that the software has been updated by clicking on the "Read Firmware Version" button.

## <span id="page-15-0"></span>**3.2.6 Using the Field Tool Software to Set the Battery Inactivity Timeout**

The SDD is programmed to go into a "sleep" mode after a certain time without activity. This mode is not enabled if the SDD is plugged into the USB.

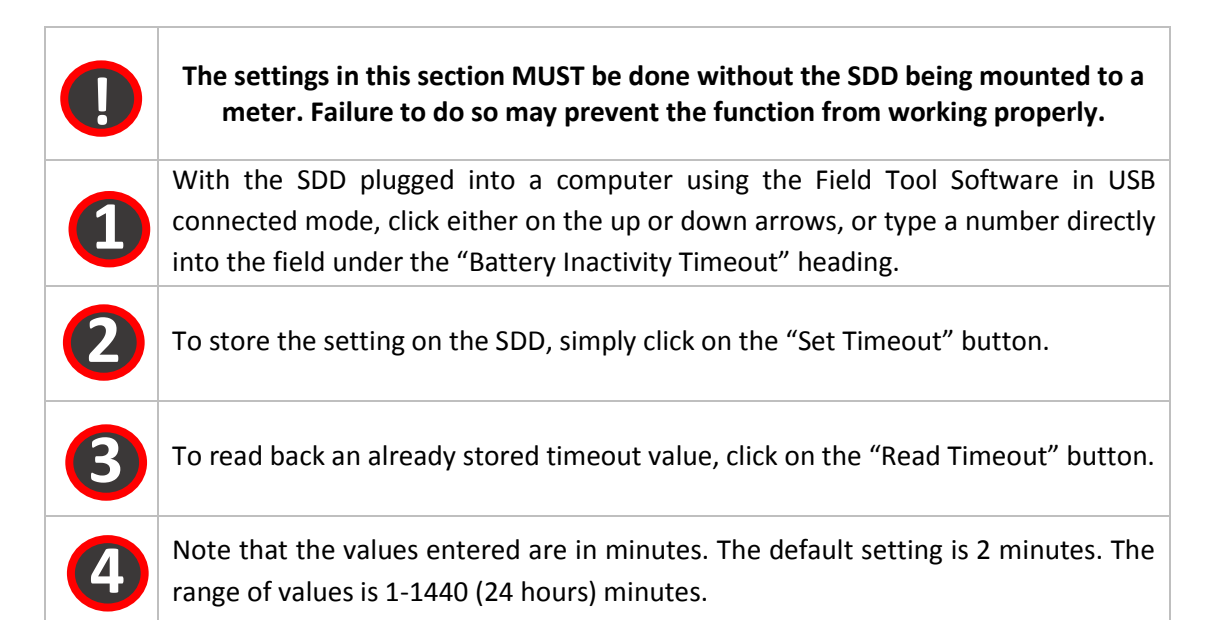

## <span id="page-15-1"></span>**3.3 Troubleshooting the SDD in conjunction with the Field Tool Software**

The Field Tool software was developed to interface to the SDD and to setup the meter passwords in it. For the SDD to properly operate, the software must be able to communicate the password information to the SDD, which will then be used to communicate to the meter in order to interface to the disconnect circuit.

If the Field Tool software is unable to get this information to the SDD, it will not operate properly. In addition, the Field Tool software can be used to read information from the meter, check and update the firmware, and independently open and close the disconnect.

If there is a problem with the SDD working independently to cycle the disconnect, the problem is most likely in the setting of the password in the SDD. Typically, this problem is caused by an issue with the communications between the computer and the SDD.

The computer uses a combination of the Field Tool application and a standard Windows driver to communicate with the SDD. There are times where the serial connection can become disconnected through this software path, leading to unexpected results.

In order to troubleshoot such problems, make sure that the PC can communicate to the SDD. This can be done simply by clicking on the "Read Firmware Version" button. Once clicked, the software returns the appropriate firmware version, which will be displayed above the button. If this does not show up, then there is a problem with the communication.

This should be quickly resolved by following this procedure:

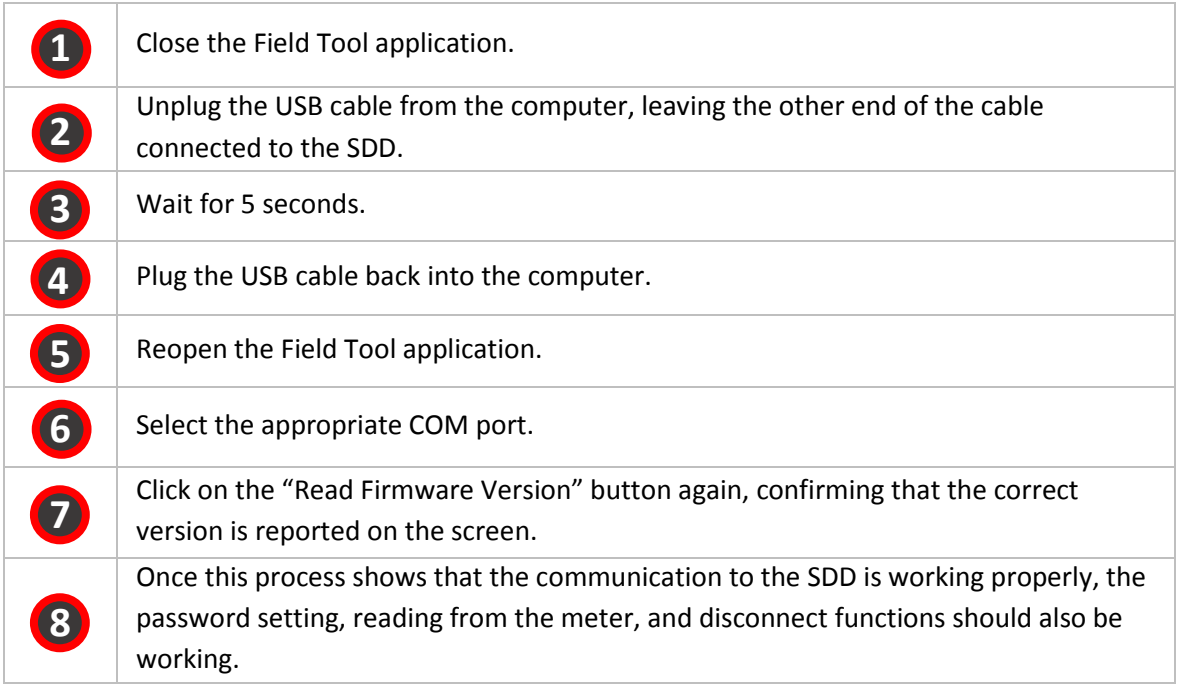